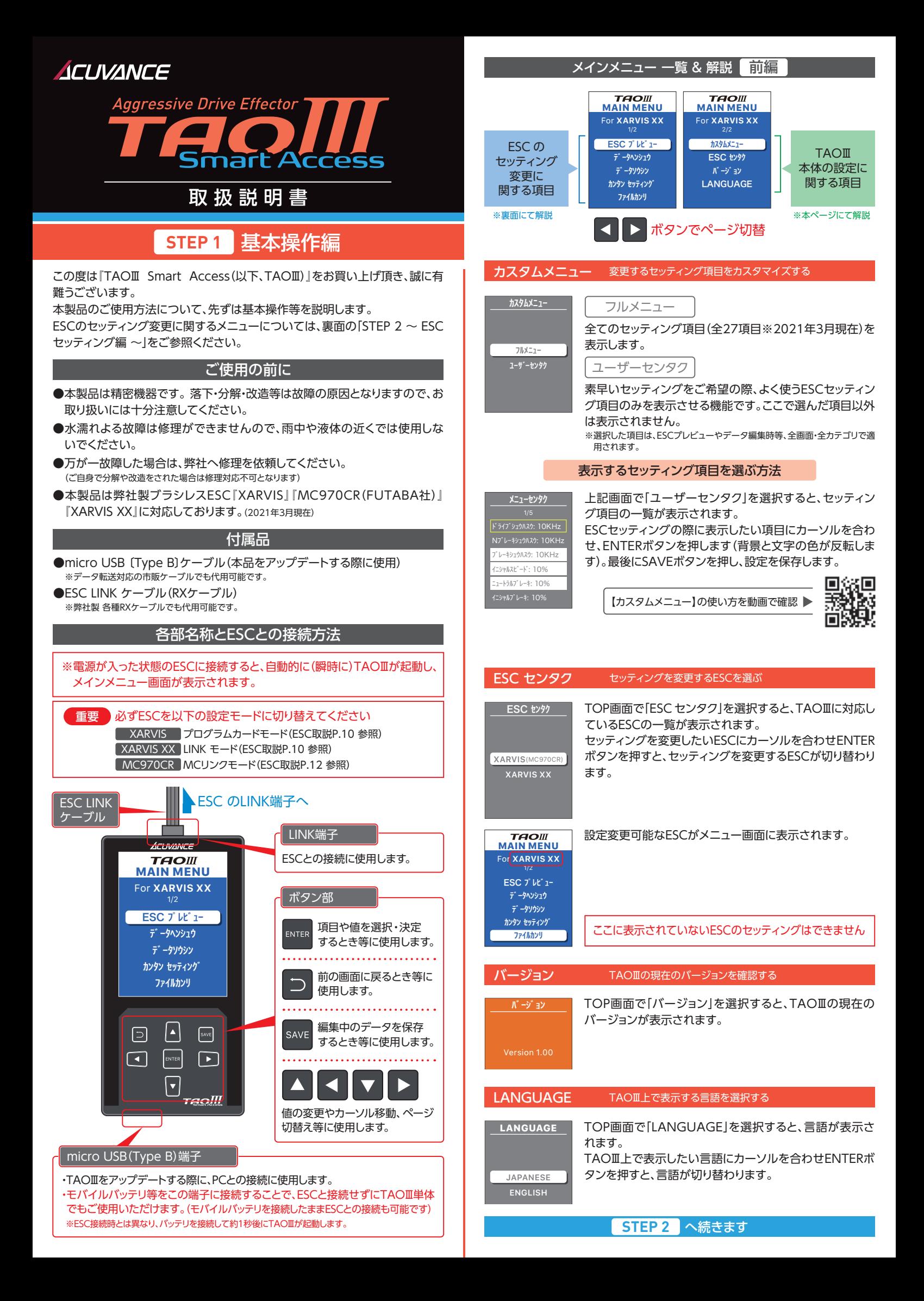

# **STEP 2** ESC セッティング編

「TAOⅢスマートアクセス」をお買い上げいただき、誠にありがとうございます。 本製品をご使用になる前に、まず裏面の「STEP1」をお読みください。このペー ジでは、ESC設定に関するメニューについて説明しています。

・「ESCセンタク」(表面参照)で選択しているESCが接続されているか ・ESCの設定モードが切り替えられているか(表面「各部名称とESCとの接続方法」冒頭部参照) 「ESCプレビュー」「データソウシン」「カンタンセッティング」にて、ESCとの 通信時にエラーメッセージが表示される場合、以下をご確認ください。 重要

ESCプレビュー ESCの現在のセッティングデータを読み込む メインメニュー 解説 | 後編

メインメニュー「ESCプレビュー」を選び、左下の画面で"OK"を選択すると、現在ESC にインストールされているセッティングデータを読み込むことができます。 ※プレビュー画面のまま各項目の値を変更し、TAOⅢへの保存やESCへの書き込みが

可能です。(下記動画参照)

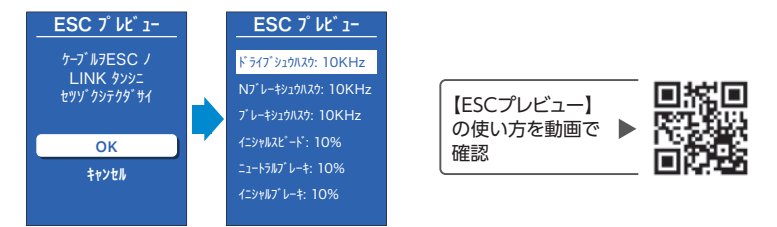

### データヘンシュウ TAOIIに保存済のセッティングデータの値を変更する

メインメニュー「データヘンシュウ」を選択すると、TAOⅢに保存されているセッティン グデータ(プリセットデータを含む)一覧(下図左)が表示されますので、下記要領で編 集をおこなってください。

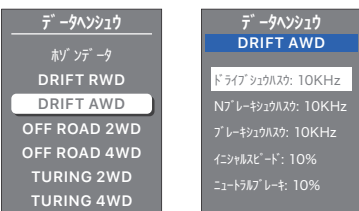

# セッティングデータの編集から保存までの流れ

- ① 編集するセッティングデータ(カテゴリ)を選択
- ② セッティングデータの内容が一覧表示される(上図右)
- ③ 設定項目の値を変更
- ④ TAOⅢに保存(ファイル名変更可)

### ※編集後にTAOⅢに保存したユーザーメモリデータは、セッティングデータ一覧 (上図左)の1行目、「ホゾンデータ」内に蓄積されます。

- ※保存したデータをESCに送信する際は、後述のメインメニュー「データソウシン」
	- にておこないます。

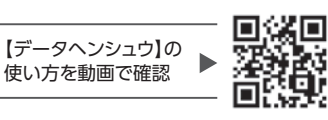

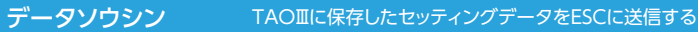

メインメニュー「データソウシン」を選択すると、TAOⅢに保存されているセッティング データ(プリセットデータを含む)一覧(下図)が表示されます。 ESCに送信したいデータを選択し、その後のメッセージに従って操作していただくこと で、ESC内のセッティングデータが書き換わります。

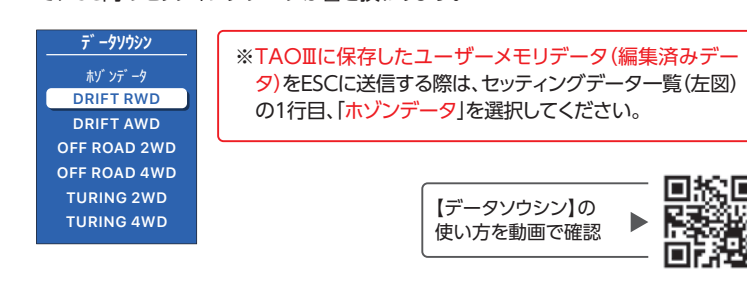

# カンタンセッティング 走行環境等から直感的にESCをセッティングする

走行カテゴリ・環境に応じ、直感的にESCをセッティングする機能です。カテゴリや走行 環境を選択後にSAVEボタンを押し、その後のメッセージに従って操作していただくこ とで、ESC内のセッティングデータがACUVANCE推奨データに書き換わります。

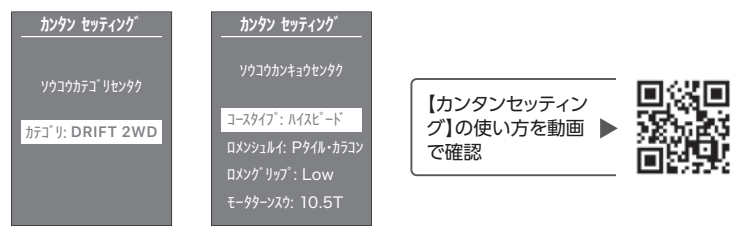

【カンタンセッティング】によりESCに書き込まれたセッティングデータは、 【ESCプレビュー】を実施後のデータ編集により、各項目の値を個別に変 更・保存する事ができます。

### ファイルカンリ 保存済みデータの名前変更やデータ削除をする

TAOⅢに保存されているユーザーメモリデータの名前変更や削除をおこないます。 ファイルにコースや車両名などを入れることで、状況に応じたセッティングデータの呼 び出しを瞬時におこなうことができます。

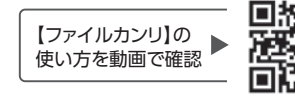

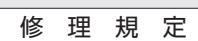

1.本品の修理対象部分は次の通りです。

#### ・内部電子回路 接続ミスによる破損は保証対象外となります。

2.本体ケースを開けられた場合、保証の対象外となりますのでご注意ください。

- 3.修理依頼カード(下記)もしくは、修理依頼シート(ホームページ)のご記入のない場合、 修理返却が遅くなる場合がありますのでご注意ください。
- くちょう 保 証 書 品 名 製造番号 TAOII SmartAccess お買い上げ 年月日 お客様 ご住所 E-mail 電話番号 お名前 保証期間 年 月 日 お買い上げ日より3ヶ月 〒 -  $\circledcirc$  ) TFI  $($ タオⅢ スマートアクセス

お買い上げ年月日、販売店の記入がない場合は保証期間内でも有償となります。ご注意くた

- ●お買い上げ日より3ヶ月以内に故障が発生した場合は、症状、使用状況を下記にご記入のうえ、商品に 添付していただき、お買い上げの販売店または、弊社テクニカルサービス課までお送りください。
- ●搬送中の破損・紛失につきましては、弊社では責任を負いかねます。あらかじめご了承願います。
- ●修理ご依頼の際の症状等につきましては、弊社HPの修理依頼シートをご利用の上、本保証書と併せ てご送付いただきますと便利です
	- (HP上段右側「修理について」をクリック。左側の「修理依頼シート」をクリック。)

## 修理依頼カード

1.症状 できるだけ詳しくお書きください。

### 2.修理代金お支払いについて

※事前連絡不要の場合、内容にもよりますが、通常、修理期間が短縮されます。 □:税別7.000円以下なら事前連絡不要 □:有償の場合は、必ず連絡してほしい

# 製品に関するお問合せ先 -

# 株式会社 アキュヴアンス テクニカルサービス課

〒533-0033 大阪市東淀川区東中島1-18-22 新大阪丸ビル別館 7F TEL 06-6379-1191 FAX 06-6379-1190

販売店(店名・住所・電話番号) http://acuvance.co.jp